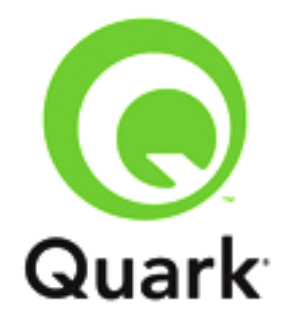

# **Platform 10.5.1 Known and Resolved Issues**

**Last updated: 2/12/2015**

#### **Table of Contents**

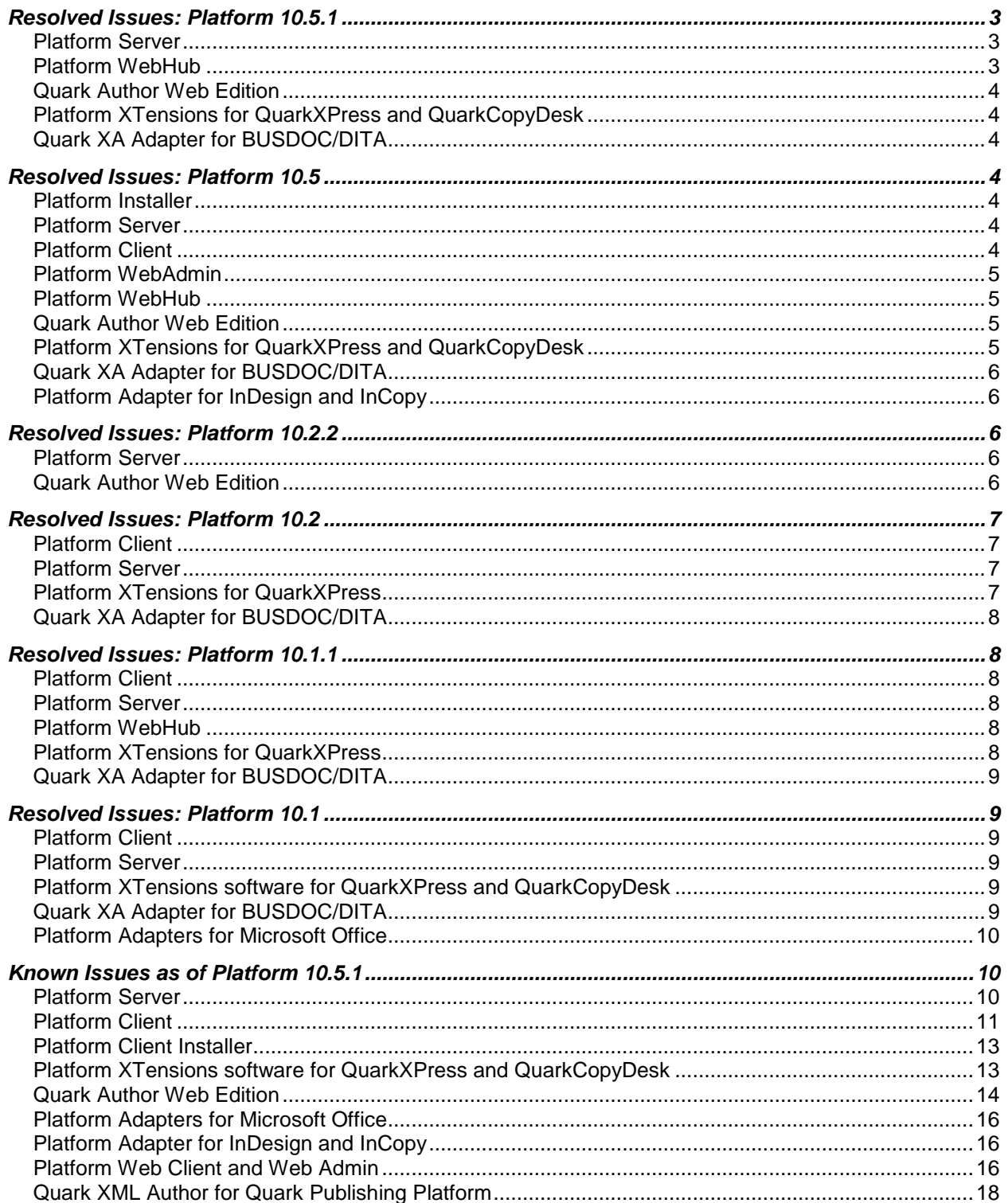

# <span id="page-2-0"></span>**Resolved Issues: Platform 10.5.1**

Following is a list of issues resolved in Platform 10.5.1. Note that the following is not an exhaustive list of all fixes in this version.

### <span id="page-2-1"></span>*Platform Server*

- **RESOLVED:** User is unable to import Excel content. (198215)
- **RESOLVED:** A relationship between two child assets is not being created when duplicating the parent asset. (199687)
- **RESOLVED:** Restoring archived assets tagged with hierarchical child domain attributes values do not restore the archived asset. (199964)
- **RESOLVED:** The proper exception is not being thrown in the UI nor in the Platform server logs if and asset is locked. (200180)
- **RESOLVED:** Unable to read the 'minorVersioningAllowed' property of undefined. (201104)
- **RESOLVED:** The Admin Facade requires a hardcoded content type Id. (201105)
- **RESOLVED:** An exception is thrown when creating a new content type. (201256)
- **RESOLVED:** The value of the **IS\_DRAFT\_AVAILABLE** attribute is null after upgrade. (201257)
- **RESOLVED:** A USER NOT FOUND exception is thrown while getting all attributes through a rest request. (201266)
- **RESOLVED:** There are differences in the previews of the same AppStudio package file when viewed on an iPad app and the App Studio web reader. (201267)
- **RESOLVED:** A PRIVILEGE NOT FOUND exception is thrown when creating a new role with privileges provided in xml without its Ids. (201300)
- **RESOLVED:** User is unable to delete a custom content type even if all assets belonging to this content type have been deleted. (201306)
- **RESOLVED:** An **HTTP Status-500** error is thrown when converting a Drop-Down type attribute to any other type of attribute. (201613)
- **RESOLVED:** User is unable to import Excel content if a column has a 0 width. (201872)

### <span id="page-2-2"></span>*Platform WebHub*

- **RESOLVED**: There is no option to restrict Preview in "Preview Pane" via the privileges set in the Platform Server for Platform Web Client. (198385)
- **RESOLVED:** There are intermittent internal server errors when editing a user profile. (198627)
- **RESOLVED:** The **Check-in** dialog is not properly visible if the screen resolution is as low as 1024\*768. (201118)
- **RESOLVED:** The **Enable Enhanced Search Display** privilege is not working in WebClient. (201877)

### <span id="page-3-0"></span>*Quark Author Web Edition*

- **RESOLVED:** User is able to add space and delete content in read-only content using the **CTRL** key. (201268)
- **RESOLVED:** The logged in username is shown as commented text if the user inserts a comment in a new paragraph. (201858)

## <span id="page-3-1"></span>*Platform XTensions for QuarkXPress and QuarkCopyDesk*

**RESOLVED:** The Job Jacket file cannot be opened from a local drive if the system language is set to Dutch. (200991)

## <span id="page-3-2"></span>*Quark XA Adapter for BUSDOC/DITA*

- **RESOLVED:** Attributes cannot be reset to the default empty value using Platform CMS Adapter indexing (mapped using Attribute Mapping). (199270)
- **RESOLVED:** The **Save to Server** dialog is not re-positioned after the user expands the dialog using the **More Details** button. This occurs if the screen resolution is as low as 1024\*768. (200202)

# <span id="page-3-3"></span>**Resolved Issues: Platform 10.5**

Following is a list of issues resolved in Platform 10.5. Note that the following is not an exhaustive list of all fixes in this version.

### <span id="page-3-4"></span>*Platform Installer*

 **RESOLVED**: The Platform server updater should not be run if the Platform server is running, this causes installation corruption. (193890)

## <span id="page-3-5"></span>*Platform Server*

- **RESOLVED**: *(Oracle DB Issue)* An exception is thrown if you attempt to create two collections with the same name but different cases (ie Quark and quark). (189080)
- **RESOLVED**: User should be able to see the last and first name of the user at the "Log off user" option through configuration as possible for route to field. (192910)
- **RESOLVED**: The attribute form geometry is not being shown in the Admin and in Windows clients. It is being shown properly in the work space and in Mac OS X clients. (195687)
- **RESOLVED:** Legacy attribute domains are not migrated/shown after updating Platform Server from 10.1 or 10.1.1 to 10.2. (190096)

## <span id="page-3-6"></span>*Platform Client*

- **RESOLVED**: It is hard to grab the dividers between the user interface panes, especially the left pane and the edit search pane. (190560)
- **RESOLVED:** The name of the file that is downloaded from the **View Revisions** dialog is the current name and not the name of the file at that version. (190557)
- **RESOLVED:** The user name formatting options default should be (First Name, Last Name username). (190631)
- **RESOLVED:** *(Mac OS X only):* Collections that are dragged to the favorites area on the Platform workspace does not show in favorites after the user quits and logs in again. (192443)

### <span id="page-4-0"></span>*Platform WebAdmin*

**RESOLVED:** When working with attributes, the user is unable to drag the child node of parent node under another parent node that does not have any child nodes. (193021)

### <span id="page-4-1"></span>*Platform WebHub*

- **RESOLVED**: If there is missing collection when the user performs a restore of assets, the number of failed restored assets is incorrect in the **RestoreSummary** log. (195034)
- **RESOLVED:** Constraints are not being applied in the workspace if any field is changed in the **Check In** dialog. (194011)
- **RESOLVED**: The Navigation and Preview panes are not visible on log in, when the user logs in and then logs out with login and logout URLs in the Web Editor. (198232)
- **RESOLVED:** The Revert Revision option to be available for office documents like Word, Excel and PowerPoint. (196132)

### <span id="page-4-2"></span>*Quark Author Web Edition*

- **RESOLVED:** Privileges for **Edit Redlining** are not working. (185788)
- **RESOLVED**: An error is thrown if you attempt to save a document and the attribute value for **Workflow** is provided in the Attribute Mapping setting. (183798)
- **RESOLVED:** Japanese characters become junk after spell-checking has been done. (185722)
- **RESOLVED:** The user is able to change the **Routed to** attribute value in the **Check in** dialog even if he doesn't have the privilege to Edit Attributes. (185989)
- **RESOLVED:** The Quark Web Author is not working if the context of the workspace webapp is changed to */quark/workspace*. (192696)

## <span id="page-4-3"></span>*Platform XTensions for QuarkXPress and QuarkCopyDesk*

- **RESOLVED**: *(Mac OS X only)* The Quark Publishing Platform **Help** menu is not appearing under the **Help** menu in QuarkXPress and QuarkCopyDesk. (189251)
- **RESOLVED**: A project will still be synchronized with the External Hyphenation XML even after it is removed from the Job Jacket. (182172)
- **RESOLVED**: *(Mac OS X only)* HTML interactivity assets are not working when uploading from QuarkXPress. (189262)
- **RESOLVED:** The **Save Revision** dialog is opening if you click on the **Check in** dialog when closing a document. (190610)
- **RESOLVED**: QuarkXPress crashes when selecting the **Save Project Revision** from the **Context** menu. (198027)

## <span id="page-5-0"></span>*Quark XA Adapter for BUSDOC/DITA*

 **RESOLVED:** The Quark XA Adapter does not honor the **Status Based Overridden** privilege. (198041)

## <span id="page-5-1"></span>*Platform Adapter for InDesign and InCopy*

- **RESOLVED:** InDesign is crashing on Cancelling 'Select Article' dialog while adding a component to an article. (105255)
- **RESOLVED**: *(Mac OS X only):* The Open file interactivity asset is not exporting after you Check in and Check out a document. (183796)

# <span id="page-5-2"></span>**Resolved Issues: Platform 10.2.2**

Following is a list of issues resolved in Platform 10.2.2. Note that the following is not an exhaustive list of all fixes in this version.

## <span id="page-5-3"></span>*Platform Server*

- **RESOLVED:** Server is not using the **qppsessionid** set in the http session for further requests after logging in as a native user while sso is enabled. (191928)
- **RESOLVED:** When you insert a table from an Excel file, the data in the table cells are always right aligned, the alignment set in the Excel file is being ignored. (188448)
- **RESOLVED:** During a transient session, the session does not expire automatically if an exception occurs while processing a request. (191606)
- **RESOLVED:** If you publish an Excel file containing a table with multiple columns, to **xhtml**, the output contains an incorrect number of columns (for example, 6 instead of 5, with the  $6<sup>th</sup>$  being empty). (182608)
- **RESOLVED:** If you publish an Excel file containing a table with default style applied to it, to **xhtml** using the publishing channel, the default table styling is not visible in the **xhtml** output. (182731)
- **RESOLVED:** Excel charts are being inserted incorrectly on the canvas in Smart Documents. (191955)
- **RESOLVED:** The missing collection/workflow name is not being displayed in the Restore Summary log on when performing a restore of assets. (191789)
- **RESOLVED:** PDF output is not provided as an option for excel data. (191404)
- **RESOLVED:** There is no support for a CFO publishing channel for Smart Content type documents. (192693)
- **RESOLVED:** There is no support for REST requests on a single Domain Value. (192692)

### <span id="page-5-4"></span>*Quark Author Web Edition*

- **RESOLVED:** Entire text is being deleted after deleting marked and hyperlinked text. (189957)
- **RESOLVED:** Editor page does not scroll to bring the next tracked changes into view when clicking **Next** or **Previous** button. (191441)
- **RESOLVED:** Comments made by other users are not sortable by date in the comments pane.

(191134)

- **RESOLVED:** Document becomes corrupted if multiple Titles get added to a section by pressing "Shift+Enter" in Section Title. (189297)
- **RESOLVED:** If the user does not have the **Change Workflow** privilege, than status drop down is also disabled during a **Save Revision/Check-In** of a Smart Document. (189831)
- **RESOLVED:** Whole tracked paragraphs are getting accepted instead of the selected tracked text when clicking the **Accept Change** button. (183649)
- **RESOLVED:** User is unable to partially accept/reject tracked content. (190705)
- **RESOLVED:** User is unable to move to next or previous tracked content. (190706)
- **RESOLVED:** User is unable to show tracked content of a specific set of users in a separate tracking pane. (190708)
- **RESOLVED:** User is unable to merge 'tracking' and 'comment' pane to a single 'Review' pane and allow all related operations to be performed from this pane. (190709)
- **RESOLVED:** User is unable to enable track changes on document check-out. (191762)
- **RESOLVED:** User is unable to honor authoring privileges for change tracking. (190716)
- **RESOLVED:** User is unable to reconnect to platform server when QAWE is back to the network after a longer time period. (190710)
- **RESOLVED:** User is unable to insert *bodydiv* block elements inside a table cell. (192689)

## <span id="page-6-0"></span>**Resolved Issues: Platform 10.2**

Following is a list of issues resolved in Platform 10.2. Note that the following is not an exhaustive list of all fixes in this version.

### <span id="page-6-1"></span>*Platform Client*

 **RESOLVED:** The **Edit Attribute** context menu option is disabled if the user does not have sufficient privileges to edit normal access and limited access fields. (173034)

### <span id="page-6-2"></span>*Platform Server*

 **RESOLVED:** Parameter **NAME** is not being honored in **Publish and Deliver to FTP**. A Platform asset is successfully published and delivered to a given ftp location, but the name given in the parameter map is not honored and the pdf is delivered with the name that is in Platform**.** If we do not publish and only deliver to ftp location then the **NAME** parameter is being honored. (182554)

## <span id="page-6-3"></span>*Platform XTensions for QuarkXPress*

- **RESOLVED**: If you select two or more boxes belonging to the same article, the **Check Out Article** command is not available in the Platform menu. (97260)
- **RESOLVED:** User should be able to check in the checked out project and attachment without showing the check in dialog for all checked out articles. (159521)
- **RESOLVED**: Platform will throw an exception when you attempt to check in a project that contains images from a shared file system stating that an image with this name already exists. (90683)
- **RESOLVED**: When you perform a **Checkout with Attachments** on a project containing attached articles and images, only the articles are also begin checked out, not the attached images. (177278)
- <span id="page-7-0"></span>**RESOLVED**: Local files are being deleted when performing a first check in. (182761)

### *Quark XA Adapter for BUSDOC/DITA*

 **RESOLVED:** Strings for **Collect for Output** are not localized in French, Spanish or Japanese. (156449)

## <span id="page-7-1"></span>**Resolved Issues: Platform 10.1.1**

Following is a list of issues resolved in Platform 10.1.1. Note that the following is not an exhaustive list of all fixes in this version.

## <span id="page-7-2"></span>*Platform Client*

 **RESOLVED: Check-out** and **Cancel Checkout** are disabled in for users that have these privileges. (173330)

### <span id="page-7-3"></span>*Platform Server*

- **RESOLVED:** Documents that have only a Landscape orientation are not being shown in Webreader and indexing fails. (177023)
- **RESOLVED: W**hen sub topics are referred from the server then the styling hierarchy for sections is not being maintained properly, this works fine on local sub topics. (173986)
- **RESOLVED:** A timeout exception is thrown while publishing and getting CFO output of ditamap assets. (177451)

### <span id="page-7-4"></span>*Platform WebHub*

- **RESOLVED:** Asset names and Asset names with extensions are getting altered automatically when you edit the attributes window of Web Client. (171287)
- **RESOLVED:** When using the horizontal scroll bar to scroll through the attributes under the **Assignments** tab, the headers are not moving as you scroll. (174295)

## <span id="page-7-5"></span>*Platform XTensions for QuarkXPress*

 **RESOLVED**: *(Mac OS X only)*: CFO is disabled when you are in a Logged off state, even for stand-alone projects, while Platform XT is present. (173441)

## <span id="page-8-0"></span>*Quark XA Adapter for BUSDOC/DITA*

 **RESOLVED**: An error is being displayed when you attempt to click on a hyperlink while in Web Preview. (175037)

# <span id="page-8-1"></span>**Resolved Issues: Platform 10.1**

Following is a list of issues resolved in Platform 10.1. Note that the following is not an exhaustive list of all fixes in this version.

## <span id="page-8-2"></span>*Platform Client*

- **RESOLVED:** *(Windows only):* Sub-collections are not shown while browsing collections (162808)
- **RESOLVED**: *(Mac OS X only):* The focus is not being returned to the workspace palette (in QXP/QCD) after closing the preview window opened using the spacebar. (164773)

## <span id="page-8-3"></span>*Platform Server*

- **RESOLVED:** If you reference duplicate topics in a single document, you will be unable to publish the document. (123422)
- **RESOLVED:** You cannot assign more than 4GB of RAM to Platform Server on a 32-bit or 64-bit computer. (86807)

## <span id="page-8-4"></span>*Platform XTensions software for QuarkXPress and QuarkCopyDesk*

- **RESOLVED**: Custom component names are being changed when the Component Type is changed. (97346)
- **RESOLVED:** Copy and Paste and Drag and Drop of tables from local machine to the Platform environment is slow. (109259)
- **RESOLVED:** If you copy/paste a picture box with **Picture Zoom** interactivity applied to it into a new project, and try to upload HTML of the new project before performing a **Save Project Revision**, the **Picture Zoom** interactivity asset will not be collected on output. This will work only after performing a **Save Project Revision** of the new project. (130671)
- **RESOLVED:** If you copy/paste article picture components, the attachments will not be created. (156339)

## <span id="page-8-5"></span>*Quark XA Adapter for BUSDOC/DITA*

- **RESOLVED**: *(Windows only)*: Server references in a read-only document are not shaded. (143852)
- **RESOLVED**: Local referenced gif, eps, emf, emz, and WMF image files are not reflected correctly when saving locally and then opening in XA with the Adapter. (171362)
- **RESOLVED:** An **Object reference not set to an instance of an object** is an exception thrown when you attempt to select any channel in the **Preview** pane after the network is disconnected. (155518)

**RESOLVED:** Server references in a read-only document are not shaded. (143852)

### <span id="page-9-0"></span>*Platform Adapters for Microsoft Office*

 **RESOLVED**: Advance options to save document as PDF are not displayed for server documents on the **Save As** dialog.(165611)

# <span id="page-9-1"></span>**Known Issues as of Platform 10.5.1**

Following is a list of known issues in Platform® 10.5.1.

### <span id="page-9-2"></span>*Platform Server*

- Exception read time out is thrown while delivering a heavy file to sharepoint using the delivery channel (199172)
- An exception is thrown when publishing a BusDoc as an App Studio Package if the document contains a missing file reference. (201940)
- A blank TD is added unnecessarily when converting from an **html** file to **xhtml**. (185296)
- *(Document Specific)* An exception occurs when you insert a table from an Excel file if the **Save as New Asset** option was selected. (183128)
- When you publish a table in an Excel sheet as **xhtml**, the header row information in the table is lost. (182623)
- If you publish an Excel file containing a table with hidden rows, to **html/xhtml,** the hidden rows are visible in the **html/xhtml** output. (184968)
- Content in pie charts is getting overlapped in WebEditor. (182597)
- **Live Preview** not visible to a user if the user does not have access to the collection containing design templates. (181575)
- *(Windows only)* When you update an attributes' value type from a system defined domain user to a boolean type, the default value is being set to null. (185335)
- A search containing a **Does not contain** operator is not working properly for assets that have a multi-valued attribute. (185440)
- *(Windows only)* The **About** dialog UI is distorted when you log on through **Script Manager**. (185612)
- Asset archiving fails if the asset has more than 1 version saved and contains special characters in its name. (188324)
- *(REST API Issue)* If you create a privilege group and a privilege definition (assigning it a parent group id) using a REST API request and then attempt to update that same group by changing its parent group id, you will not receive an exception but the privilege group's parent id does not get changed. (188528)
- *(REST API Issue)* You are unable to create a search using the REST API if you are using the **Assignment** condition with the **Routed\_To** attribute and a search value as **Me**. (188855)
- The Platform server will run out of memory if you attempt to check in several PPT files at one time. (187902)
- *(Windows only)* You are unable to create a multivalue attribute with multiple default values.

(186932)

- *(Mac OS X only)*: The QPP server installer shows an error message when running the installer and the installer will not launch. ()
- If the text does not fit on the PowerPoint Slide, it is flowing into the non-text areas on the right edge of the slide preview. (171434)
- If you preview an MS Excel file containing multiple and renamed sheets, the correct sheet names are not being shown. (169391)
- *(Mac OS X only):* A preview and thumbnail will not be generated of some .wmf files. (156200)
- Errors/Exceptions are being thrown while shutting down the Platform server. You may observe some error/warning messages in Platform server logs after shutting down the Platform server. These logs have error/warning messages stating that there are some memory leaks in the server.(106689)
- You will not be able to "Publish to PDF" for a DITA document if the name contains the "<" or ">" characters. (113442)
- You will not be able to generate ePub/App Studio article for a project which contains two different interactivity files with same name. (96673)
- The CopyPasting feature incorrectly displays RTF files containing East Asian characters. (6771)
- Portions of the Korean and Japanese in Platform Server installer have not been localized. (10986, 11573)
- When updating the Platform database, you cannot configure the CreateSectionWorkflows setting in the file "UpgradeConfiguration.xml". This is applicable when you are upgrading from 8.1.X or before. (49475)

*Workaround:* Use a database script to update the legacy database:

- 1. Copy the "Database" folder from the Platform Server installer to the computer where the Platform Server database is.
- 2. Navigate to Database/[database type]/Update and open the "UpgradeConfiguration.xml " file.
- 3. Change the property "CreateSectionWorkflows" to false.
- 4. Save and close the file.
- 5. Update the database with the update script instead of the update application. This will create publication workflows, but no section-level workflows will be created.
- Some saved searches' criteria may change after you update from Platform 8.1 to Platform 8.5. (59697)
- If you save a picture that has IPTC information in Photoshop® CS5, and then check it into Platform, the IPTC information does not display in Platform. If the file is a JPEG, the following alert may display when you try to edit its attributes or check it in: "'There is an error in XML Document (1, 16023)" (55973)

### <span id="page-10-0"></span>*Platform Client*

- There is no option to restrict the Preview in "Preview Pane" via privileges set in Platform Server on desktop clients
- *(Mac OS X only)* Custom attributes created by the customer in the previous version are not

available in the group by field in the Platform Client in a migrated database. (196207)

- A named range defined in the scope of any other sheet is not being shown in the named ranges dropdown when the other sheet is selected in a worksheet. (183741)
- The background Image of an Excel worksheet is not reflected correctly when inserting a Table as Image from Excel. (187228)
- If you attempt to insert an Excel table containing vertically merged cells, an error is thrown. (187383)
- *(Windows only)* When you click Help, User Help version 10.1 is shown. (188508)
- If you have white space around the search attribute **me** then the search will not work. (188418)
- The multi-page thumbnail view is not working in the **View Revisions** palette. (185780)
- *(Mac OS X only)* If you remove a previously created custom display attribute from the server, no asset are displayed in any collection the next time you log on to the client. (185738)
- *(Mac OS X only)*: Text in the **Workspace Browser** tool bar is not showing correctly if the text and theme colors are the same. (170022)
- Special characters  $(1,2,3,4^*)$  are being allowed in the file name when checking in to the Platform server, but when publishing, all the publishing channels will fail as special characters are not allowed in file names. (147007)
- QuarkXPress projects archived with revisions from a previous version of Platform 9.0 or earlier cannot be restored in Quark Publishing Platform (89127)
- *(Windows only)* If you select a project and its attached articles when archiving, but only select the project when restoring, the article is not restored. Similarly, if you select both an article and its attached pictures when archiving, but only select the article when restoring, the pictures are not restored. (87665)
- *(Windows only)* The **Print** and **Print Preview** commands are disabled in List view, Filmstrip view, and Snippet view. (51301)

*Workaround:* Use the **Export Search Results** command.

 The **Select All** command in Platform Connect Client does not select all assets when used with a search that returns a large number of assets. On Windows, the arrow and Page Up/Page Down keys do not work in search results. (47048, 58763)

*Workaround:* Open the "com.quark.qpp.Quark Publishing Platform.client.QPPconfig.plist" file (Mac OS) or "Quark Publishing Platform Client.exe.config" file (Windows) and set LazyLoadingMode to NO\_LAZYLOADING.

- When articles are expanded in the search results pane, their components are included in the asset count in the status bar. (52060)
- *(Mac OS only)* If you try to check in one of several checked-out picture files that are open in Photoshop CS4, all of the files are closed. Also, if you check in an open picture file while its tab is not selected in Photoshop CS4, the picture file does not close after check-in. (10899)

*Workaround*: Uncheck the **Open Documents as Tabs** option in Adobe Photoshop CS4 (**Preferences > Interface** pane) and Adobe Illustrator CS4 (**Preferences > User Interface** pane).

- You cannot remove the first row of a search with multiple rows. (4851)
- The following privileges do not work: **Allow Collection Browsing** (under **Workspace**, **Platform XTensions for QuarkCopyDesk**, **Platform XTensions for QuarkXPress**, and **Platform Web Client**). (66952)
- *(Mac OS only)* **Workspace Browser** is shown as blank in **QuarkCopyDesk** when you log on to

the server without enabling access for assistive devices. (121514 )

- You will not be able to restore **QuarkCopyDesk** articles that contain picture components of type **Body**.(111502 )
- CAS-197412-D7H7T9: When the Platform Server is shut down, the Platform Client will, in some cases, display an "Unhandled Server Exception" message (120879 )
- When editing the attributes of an asset, the horizontal scrollbar will not appear in the **Asset Form** when showing all attributes of the asset. (120260 )
- *(Mac OS X only)* **Check-out** button remains enabled in Workspace browser on check-out of picture files in QuarkXPress. (121459)

#### <span id="page-12-0"></span>*Platform Client Installer*

 *(Mac OS X only):* An incorrect message ("To Open "Quark Publishing Platform Client 9", Installer must quit and reopen"), is shown when attempting to install Platform Client. (163310)

### <span id="page-12-1"></span>*Platform XTensions software for QuarkXPress and QuarkCopyDesk*

- The Quark Publishing Platform label in the Workspace Browser Title Bar disappears when you select **Hide/Show Toolbar** in the Workspace browser. (190608)
- *(Mac OS X only)* The status color Visual indicator is not displaying. (192759)
- *(Mac OS X only)* QuarkXPress crashes when pressing any option in dialog which appears while closing all opened projects through the **Close All** Menu (195250)
- Visual Indicators insertion/deletion is not working correctly for temporary attachments after applying **Undo**. (179094)
- Manually made changes for Hyphenation Exceptions are being lost when user performs Update Geometry/Content operations. (187549)
- Hyphenation Exceptions are not being merged when user creates a secondary attachment. (187550)
- If you attempt to save a revision of a project with a checked out asset as its child node, the checked out asset gets checked in, instead of a save revision. (187560)
- Hyphenation Exceptions referred to in the Job Jacket are not appearing in Articles created from Web Workspace. (184898)
- If you have multiple libraries checked out, when you attempt to perform a check in on the library that has focus, the library that has focus is not the one being checked in. (161610)
- Zoomed pictures are shown as pixelated in checked out projects.(172406)
- The Workspace Browser is also getting closed when using the Alt button to close all documents. (172378)
- *(Mac OS X only)*: The Workspace Browser goes under other palettes when you close your project or when you switch focus to a different application and then come back. (157185)
- A **QuarkCopyDesk** article window changes size and position on screen after a **QuarkCopyDesk** user acknowledges an updated geometry notice from **QuarkXPress**. (464541)
- Assets entry is getting removed from **Usage** dialog for interactivity assets deleted while project checked in. (123608)
- Changed component ordering is not reflected in the **Check in** dialog. (115684)
- **Global Attachment/Local Attachment /Relationship** status attributes are showing incorrect information until the user performs a **Save Project Revision** after assign/attach. Also an **Incorrect Local Attachment** icon is being shown for articles after getting detached. (112390, 112711)
- Anchored Boxes in a **Callout** item are not getting locked on assigning parent Box. (104942)
- *(Mountain Lion)* Platform Installer does not recognize QCD, if it is not launched once. (120418)
- The Platform **Check In Project with Pictures** command is disabled when a master page is active. (30011)

*Workaround:* Navigate to a layout page and then choose this command.

- If you check out an article with a picture component in QuarkCopyDesk; then check out the picture for that component in QuarkXPress, change an attribute such as scaling, and check the picture back in; and finally check the article back in from QuarkCopyDesk; the image scaling change is lost, (4087)
- If you disable the PDF Filter XTensions® module (**Utilities > XTensions Manager**) in QuarkXPress or QuarkCopyDesk®, Platform XTensions software will not load. (8035)
- If you get a copy of a project that includes App Studio interactivity that uses Platform assets, those assets do not display in the **Digital Publishing** pane of the **Usage** dialog box (Utilities menu). Consequently, there is no way to update those assets. (86782)
- If a Platform project contains picture boxes with App Studio enrichments and/or **ePUB** interactivity, and two of those picture boxes use two different files that have the same name, problems can occur. If you save a revision of such a project and then perform **Publish** as **ePUB** or **AVE** format, one of the same-named files is downloaded twice and displays in both picture boxes. (96673)
- When you create a BUSDOC document containing an audio and a video file, check that document into the Platform server and attempt to publish the BUSDOC either from XA or a Workspace browser as QuarkXPress project, the overlay attachments are not listed in the usage dialogue under Digital Publishing. (131913)
- If you have an App Studio Layout project that has audio/video interactivity attached from the Platform server, and you change the name of the interactivity in the server and publish as Ave, the interactivities will now longer be collected. (128852)

#### <span id="page-13-0"></span>*Quark Author Web Edition*

- *(IE only):* The user is unable to navigate through sections using the sidebar in an HTML preview. (202651)
- An inserted figure is deleted when the user has a Japanese character in the title of the figure. (196378)
- Revision comments are not shown when checking out referred sections inline. (198827)
- Asset update notifications is not working for sub-sections referred inside referred sections while

editing a document. (198530)

- No error is shown if "Require Change" or "Require Value" constraint was violated while uploading a chart or table as a datadoc to the server. (197139)
- *(IE only)* Deleted tracked text starts getting deleted when you press the DELETE key even though highlighting was not enabled. (196733)
- Attribute Constraints are not being applied after a Smart Document has reached a certain status. (196331)
- The user is unable to add items for a Drop-down menu even though "Allow Users to Add Entries" was selected for the attribute domain. (195905)
- When spell checker is on, you are unable to select text the using shift + left arrow key. (158425)
- When you check in/check out smart documents containing tables that have been resized, the tables are not maintaining their width. (181830)
- *(Windows only)* In IE8, When selection is only within a figure block containing a mandatory image element in an image or a table, the user is not able to perform a cut operation ( $\text{ctrl} + \text{x}$ ). for figures, the ctrl  $+ x$  operation is performed only on the image tag of the figure tag and for tables, no action is performed at all. (144338)
- Column width resizing does not work after merging cells in the first row of a table. (147649)
- In IE, you are unable to perform a cut/delete operation on multi-selected table cells. (150459)
- Title placeholder text does not appear when you delete tracked insertion from the title in tracking mode. (183676)
- In IE, you are unable to insert an image over selected text if the selected text contains tracked insertions with untracked text. (188453)
- You are unable to resize a table by selecting the header row. (188553)
- In IE, image is not shown resized in the preview pane after resizing it on the canvas.(188754)
- In IE, copied tracked text is getting pasted with the underline style applied to it.. (185348)
- In Chrome, table is deleted when you select the **Delete Column** option from the context menu after selecting a cell by double clicking on them. (155828)
- Text deletion halts when you press the delete key for the second time, if tracking is enabled and you have disabled the highlighting button. (187432)
- *(Windows only)* In IE8, you are unable to select two cells without text for merging cells in a table. (150379)
- *(Windows only)* In Chrome, if you select empty cells of and merge them, extra cells are also getting merged. (150386)
- Specified text is not found when searching for text, if you have untracked text with tracked text inserted. (157870)
- Focus moves to the end of the document when you click the Section Title placeholder when the document content goes beyond visible range. (188369)
- In IE, pasted content disappears when you click the bulleted list button after copy pasting a list without including the deleted tracked text in the first list item. (185094)
- Banner buttons (e.g. **Pane Settings**) are not accessible if the browser window isn't wide enough. (189284)

 $\bullet$ 

### <span id="page-15-0"></span>*Platform Adapters for Microsoft Office*

- The open document validation is skipped for some documents when opening multiple documents from Explorer.(166952)
- The pre-requisite message is not localized for the Office adapter installer for Japanese, French and Spanish languages.(171326)

## <span id="page-15-1"></span>*Platform Adapter for InDesign and InCopy*

- *(Windows only):* HTML Interactivity assets used from Platform are not collected in Output. (196707)
- You are unable to select a server name from the **Server Name** drop down menu in the **Log On** dialog. (179720)
- InDesign hangs when you cancel the **Log On** dialog that is invoked while applying hyperlink interactivity in new documents. (182963)
- *(Windows only)* You are unable to log on (or QuarkXPress/QuarkCopyDesk/InDesign/InCopy crashes) after installing Platform XTensions on a machine where the .net framework version is not 4.5.1. (175004)

## <span id="page-15-2"></span>*Platform Web Client and Web Admin*

- *(Mac OS X only- specific to Safari):* The user is unable to check in the document using the **Check In Other** option in a secure http connection. (198856)
- In Web Editor, you are unable to check in an asset using drag and drop with Internet Explorer 11. (187487)
- *(Mac OS X only)*: Renditions are not being generated for files with the .ppt/.pot format with 'MacRoman' encoding. (172466)
- Layouts generated for an Excel worksheet are displayed in random order when previewing a document having at least 20 worksheets. (171680)
- If you preview an MS Excel file containing multiple and renamed sheets, the correct sheet names are not being shown. (169391)
- If you have a QuarkXPress project or a QuarkCopyDesk article containing a picture that has multiple revisions, if you attempt to revert to an earlier revision by invoking the **View Revisions** dialog from the preview pane, the **Revert** button is disabled. (172710)
- *(Windows only)*: The updated collection path is not opened when navigating to a collection using **Open Collection** after updating the collection path using the **Edit Attribute** option on the **Refer To/Where Used** tab of the preview pane. (170684)
- Multiple pages are not being showing in the thumbnail preview for Excel documents containing multiple pages. (172562)
- Text in Bold in overlapping with normal text in live previews of PowerPoint presentations. (171433)
- Browser window crashes and re-launches itself during checkout. (168427)
- When you attempt to download Assets with names that contain Unicode/umlaut characters, the name of the asset in the resulting **.zip** file will contain junk characters.(164450)
- The filename of a downloaded zip for multi-selected assets is not being properly localized to the selected language.(164421)
- If the default language of the browser is set as English (International), this is not being honoured when single sign on is enabled at the server and you try to access the Quark Publishing Platform Web Client. The language for the logged in user will instead default to English (United States). (156100)
- *(Windows only):* If you attempt to save a query when the criterion contains a large number of content types, an exception is thrown and the query does not get saved. (148761)
- If you create a picture box, import a picture, share the picture box, add the picture box to an article with Multiple Article XTensions software, check in the project, check the project out in Web Client, replace the picture, check in the project, and then check out the project in QuarkXPress, the new picture does not display*.*
- You cannot remove local character formatting with the **Apply Style Sheet and Remove Local Formatting** command if the selection includes a word in the middle to which no local formatting has been applied. (80263)
- *(Microsoft Internet Explorer, Google Chrome only)* If you copy and paste text in a component and then click **Apply**, the pasted content does not display in the page preview.

*Workaround for Microsoft Internet Explorer*: Choose **Tools > Internet Options**, click the **Security**  tab, click **Internet**, click **Custom Level**, locate the **Scripting** section, and click **Disable** for **Allow Programmatic Clipboard access**. Then return to the **Security** tab, click **Local Intranet**, and do the same thing there.

- An unknown error displays when you click **Apply** in the text-editing dialog box if you try to use a bullet, numbering, or outline style that includes two consecutive spaces in its name. (70196)
- *(Firefox only)* If you press the paste keyboard command (Command+V/Ctrl+V) twice very quickly before **Paste** dialog box displays, the editor window stops responding. (67271)

*Workaround:* Refresh the browser window.

- If you apply a paragraph style sheet with a numbering style to text, then override the numbering style with a bullet style, then assign the story in an article, the icon for number styles displays in the text editing dialog box instead of the icon for bullet styles. (69564)
- If you create a project from a project template and then save a revision before you check in the project, some mandatory attribute fields (including **Collection** and **Workflow**) are disabled. (72118)
- If you create an article from a Job Ticket, apply a paragraph style that uses a bullet or numbering style to the text using a conditional style, and then increase the indent level of that paragraph, the Outline Plain style is applied to the paragraph.(70748)
- *(Internet Explorer only)* If you position a note, a grouped character, or text with a Rubi at the end of a paragraph, you cannot move the text cursor to a position after note, grouped character, or Rubi icon. (69790)
- You cannot preview or check out projects that contain Web layouts. (68277)
- *(IE and Firefox)* Paragraph breaks in content get converted to soft returns. (74357)
- Redline tracking and highlighting not working in *Safari 5.0.5* and *IE 8*. (92835)
- Right clicking on multiple selected records will deselect all the records except the records where the right click is done. (93484 )
- *(Firefox)* Incorrect behavior on pressing the **Delete** button after moving to new line. (98075)
- **Rubi**, **Group character**, and **Note** Buttons get disabled after last character position of Redline Deletion. (103088 )
- Newly added article components are not shown in Web Client. (11829)

*Workaround:* Change to **Display View** to show newly added components.

- Unable to do multiple document check in if any one of the assets do not have privileges for check in. Before check in, a check is made to ensure that the user has the right to check in for all asset types. In case user does not have privileges for a content type, an error is thrown. (112706)
- *(IE9)* User is unable to work properly in article editing or project editing window. The issue is randomly happening only when the server is configured with security filters to enable windows authentications for URL accesses.(113510 )
- *(IE and Firefox):* **Forced** alignment is getting applied to a text box even if **Justified** alignment is applied to the box using a style sheet, and when the user pastes content in a new empty paragraph, the first paragraph of pasted content gets pasted or merged with the last line of the previous paragraph. (116846)
- An asset will be locked when performing improper actions on an article, even though the checkout of the article has already been cancelled. (22370)
- User cannot change a character style sheet in a web workspace under described condition. (23268)
- User is unable to log on to **Web Client** and **Web Admin** through *IE8* on *win XP*. (108642)
- User has the ability to select **Redline Color** by dragging the cursor on **Redline Color Section** window. (17340)
- Tri-state check box for showing mixed state of a node is not shown in **Add Constraints** dialog. (120228)
- Style sheet information is lost in **CK editor** if you delete the text in the box (113945)
- Text becomes **Redline Highlighted** when you press **undo,** even when the **Redline Highlighting** feature is turned off*. (*I.E and FireFox only) (92869)
- <span id="page-17-0"></span>Text reappears twice on pressing **Undo** for Redline deleted text. (98949)

### *Quark XML Author for Quark Publishing Platform*

- When publishing a document containing XML component references with track changes, when you choose to reject changes, the document is published with the changes in referred components. (170301)
- DITA-document publishing fails if you have **Menu cascade**, **Option** or **Trademark** emphasis applied to text in a paragraph. (154968)
- When the server disconnects, inconsistent error messages are being shown. (145649)
- Numbering in numbered list does not restart in publishing. (189317)
- A chart/table holder cannot be inserted from an Excel worksheet saved to the server using the clipboard if they are not scoped in the current sheet. (187585)
- Data from a chart which has been moved from one worksheet to another, is not getting inserted into the XML document if it is inserted using the chart holder option (187272)
- A table holder from Excel is not inserted if its named range is scoped in another sheet. (187134)

 $\bullet$ 

Legal notices

©2015 Quark Software Inc. and its licensors. All rights reserved.

Protected by the following United States Patents: 5,541,991; 5,907,704; 6,005,560; 6,052,514; 6,081,262; 6,633,666 B2; 6,947,959 B1; 6,940,518 B2; 7,116,843;7,463,793; and other patents pending.

Quark, the Quark logo, and Quark Publishing Platform are trademarks or registered trademarks of Quark Software Inc. and its affiliates in the U.S. and/or other countries. All other marks are the property of their respective owners.